# Lower part of ticket main section

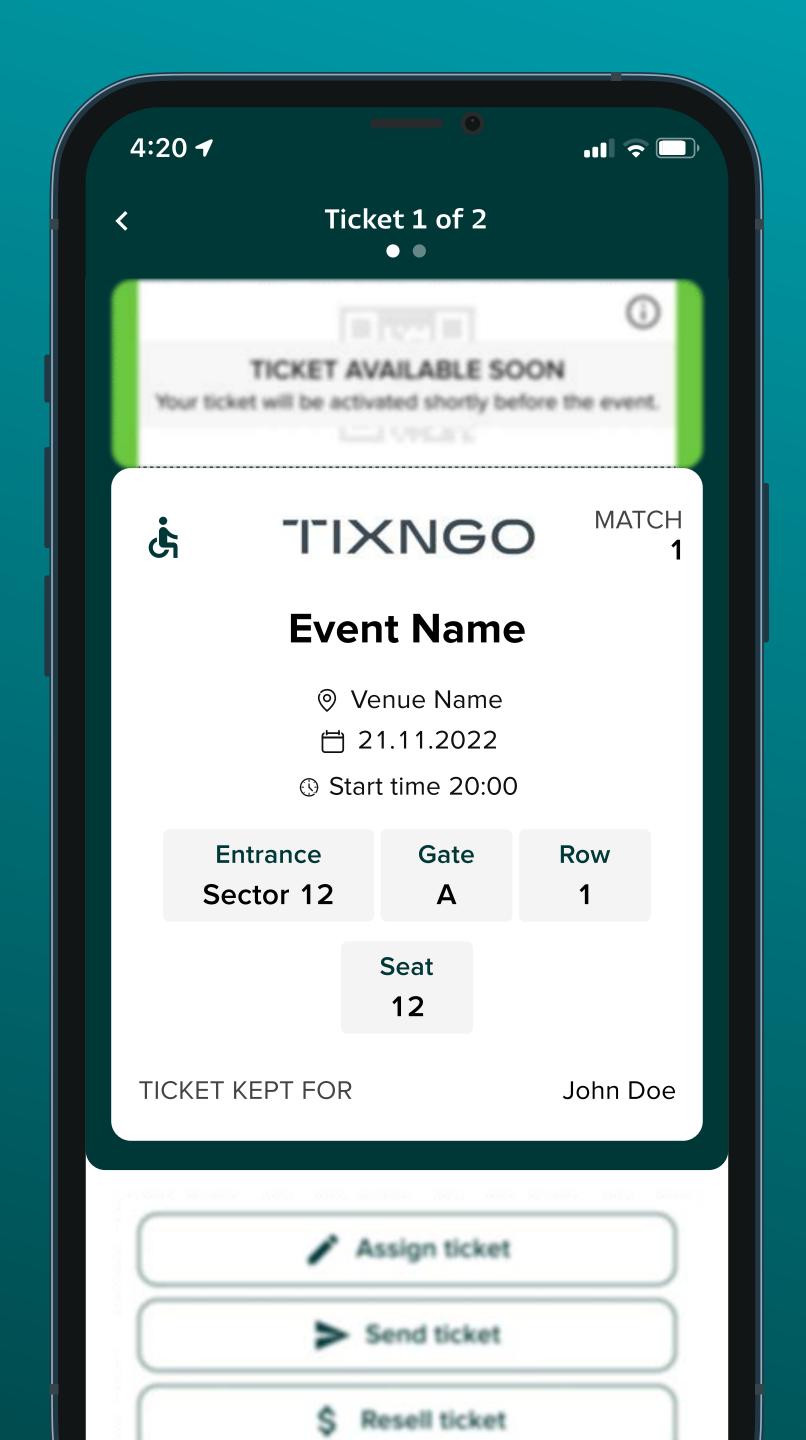

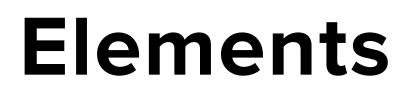

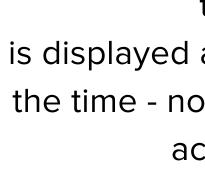

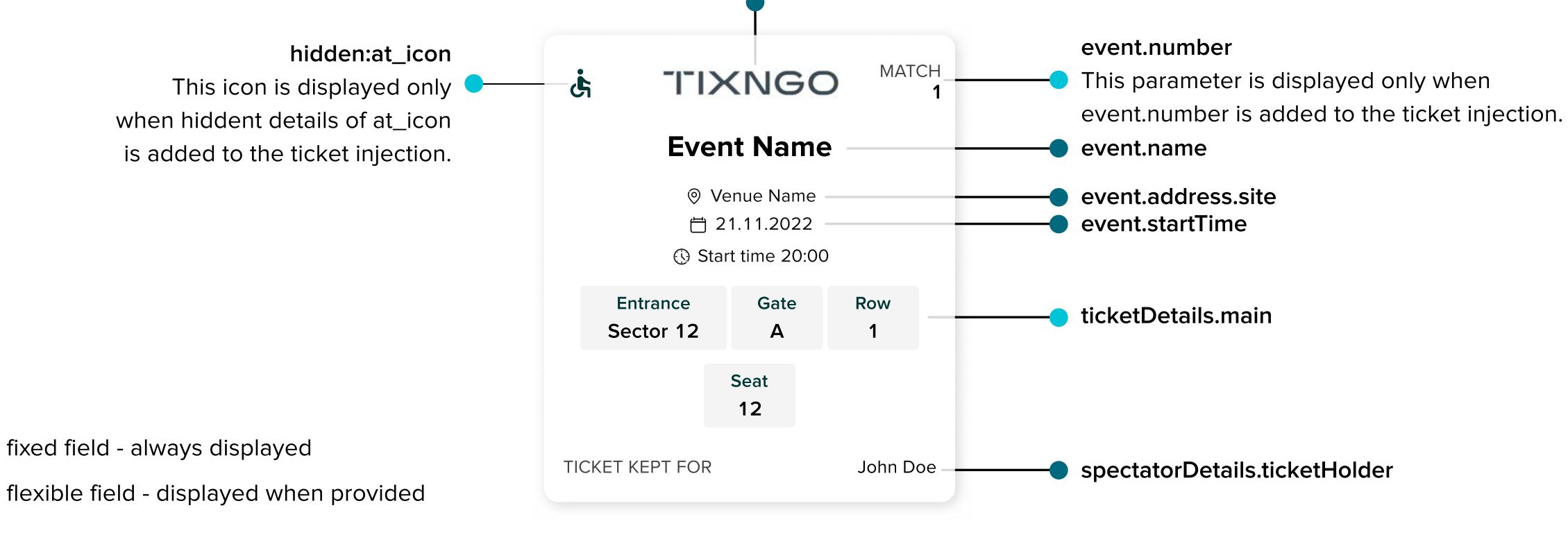

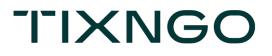

#### ticket.image

is displayed at the top of the ticket all the time - no matter if the QR code is activated or not.

# ticketDetails.main

ticketDetails.main are displayed in the lower part of the ticket. They are wrapped in grey boxes to catch user's attention to the most important information which are "seating details".

There is a chance to distinguish main ticket details in two different part - to seating details and the rest which is also valuable for the user to see at the first glance like gate opening, opening ceremony.

It's recommended to move the rest of details that doesn't bring much value to the user to extra ticket details like ticket number.

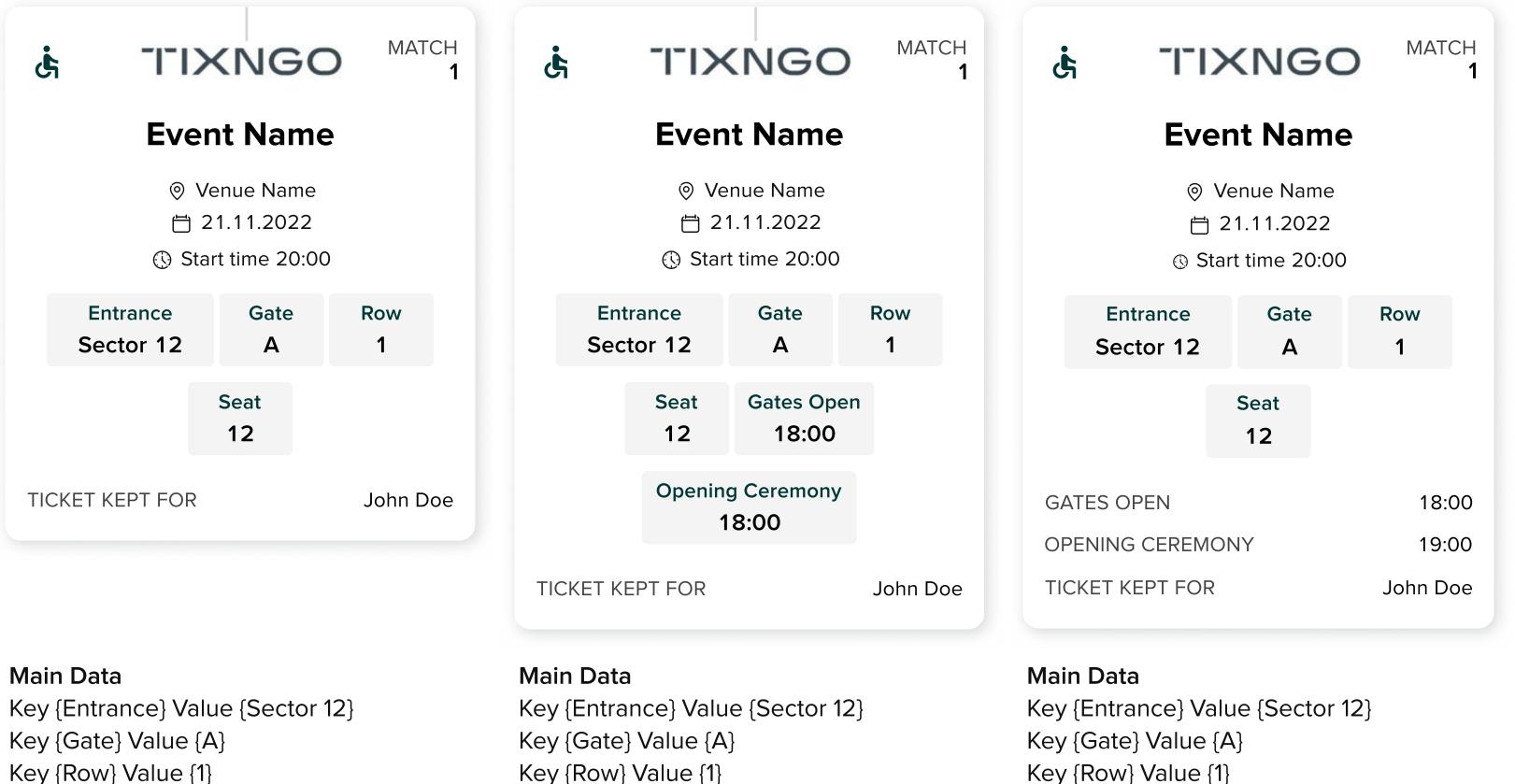

Key {Row} Value {1} Key {Seat} Value {12}

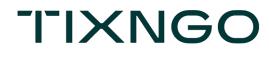

Key {Seat} Value {12} Key {Gates Open} Value {18:00} Key {Opening Ceremony} Value {19:00}

Key {Row} Value {1} Key {Seat} Value {12} Key {Gates Open} Value {18:00} Key {Opening Ceremony} Value {19:00}

#### **Hidden Data**

Key {detailMainNotDisplayedinBoxes} Value {2}

# ticketDetails.main - how to divide it visually?

| Ċ                                                                            | -I-I>              | NG         | D MAT    | ГСН<br><b>1</b> |  |
|------------------------------------------------------------------------------|--------------------|------------|----------|-----------------|--|
| Event Name                                                                   |                    |            |          |                 |  |
| <ul> <li>Venue Name</li> <li>21.11.2022</li> <li>Start time 20:00</li> </ul> |                    |            |          |                 |  |
|                                                                              | ntrance<br>ctor 12 | Gate<br>A  | Row<br>1 |                 |  |
|                                                                              |                    | Seat<br>12 |          |                 |  |
| GATES OPEN                                                                   |                    | 18         | :00      |                 |  |
| OPENING CEREMONY                                                             |                    | 19         | :00      |                 |  |
| TICKET KEPT FOR                                                              |                    | John D     | Doe      |                 |  |

Step 1. Seating details should non-seating details s Step 2. You need to define a Step 3. In ticketDetials.hiden above number If parameter is set to

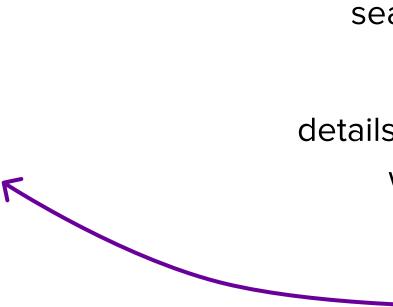

TIXNGO

Seating details should be located at the beginning of ticketDetails.main, non-seating details should go after them.

You need to define a number of fields related to non-seating details (like in the example below = 2)

In ticketDetials.hiden you need to create a key of detailMainNotDisplayedinBoxes and value of defined

If parameter is set to 0/-1/not defined = TIXNGO system doesn't apply any changes to mobile UI

| Example                               | Main Data                            |      |
|---------------------------------------|--------------------------------------|------|
|                                       | Key {Entrance} Value {Sector 12}     |      |
|                                       | Key {Gate} Value {A}                 |      |
| eating details                        | Key {Row} Value {1}                  |      |
| Ad.1                                  | Key {Seat} Value {12}                |      |
| ls not related                        | Key {Gates Open} Value {18:00}       |      |
| with seating                          | Key {Opening Ceremony} Value {19:00} | Ad.2 |
| · · · · · · · · · · · · · · · · · · · |                                      |      |

#### Hidden Data

Ad.3 Key {detailMainNotDisplayedinBoxes} Value {2}

# **Ticket kept for**

| ف                                                                                  | i -1-1>               | (NG        | O MATCH<br>1 |  |  |  |
|------------------------------------------------------------------------------------|-----------------------|------------|--------------|--|--|--|
| Event Name                                                                         |                       |            |              |  |  |  |
| <ul> <li>⊘ Venue Name</li> <li>☐ 21.11.2022</li> <li>③ Start time 20:00</li> </ul> |                       |            |              |  |  |  |
|                                                                                    | Entrance<br>Sector 12 | Gate<br>A  | Row<br>1     |  |  |  |
|                                                                                    |                       | Seat<br>12 |              |  |  |  |
| GΑ                                                                                 | TES OPEN              |            | 18:00        |  |  |  |
| OPENING CEREMONY                                                                   |                       |            | 19:00        |  |  |  |
| TIC                                                                                | CKET KEPT FOR         |            | John Doe     |  |  |  |

"Ticket kept for" is a fixed key that is always displayed and shows the person that a ticket is assigned to.

If a name on the ticket matches the person who is logged in to the app, a star icon is dispayed next to the name.

"Not assigned yet" is displayed when any ticket assigner was not provided.

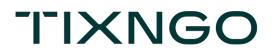

TICKET KEPT FOR

🖈 John Doe

TICKET KEPT FOR

Not assigned yet

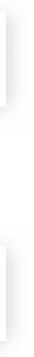

# Statuses

## Non-transferable ticket

| 4:20 | 1                     |                                                          | ull 🗟    |                 |
|------|-----------------------|----------------------------------------------------------|----------|-----------------|
| <    | Tick                  | et 1 of 2<br>● ●                                         |          |                 |
|      |                       |                                                          |          | 123456789012345 |
| હં   | -1-1>                 | NGC                                                      | ) MATO   | СН<br><b>1</b>  |
|      | ⊚ Ve<br>⊟ 2           | <b>nt Name</b><br>enue Name<br>1.11.2022<br>t time 20:00 |          |                 |
|      | Entrance<br>Sector 12 | Gate<br>A                                                | Row<br>1 |                 |
|      |                       | Seat<br>12                                               |          |                 |
| TIC  | ET KEPT FOR           |                                                          | John De  | oe              |
|      | NON-TRAM              | NSFERABLE TI                                             | СКЕТ (   | i               |
|      |                       | ssign ticket<br>esell ticket                             |          |                 |

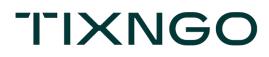

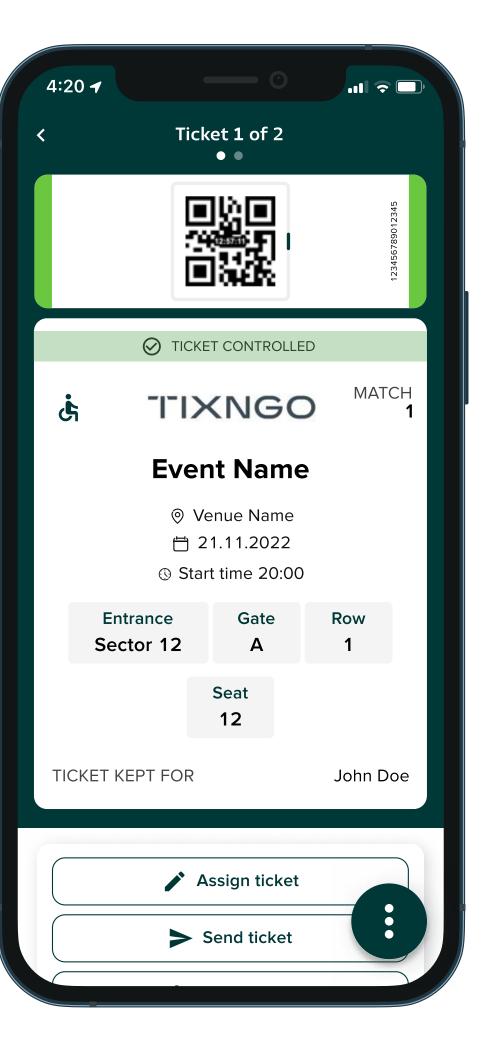

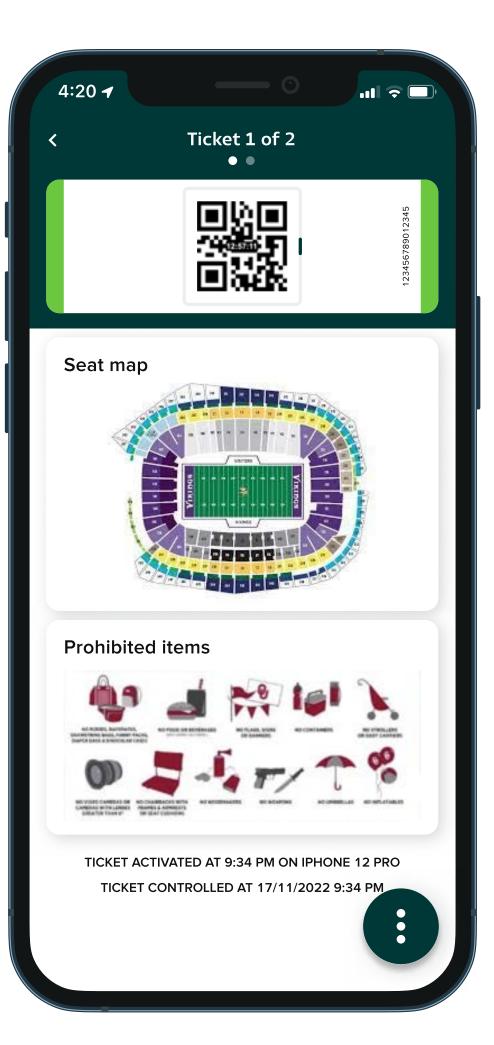

Controlled ticket

Timestamp of activation

Timestamp of ticket control

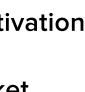

# Statuses for tickets not available from homescreen

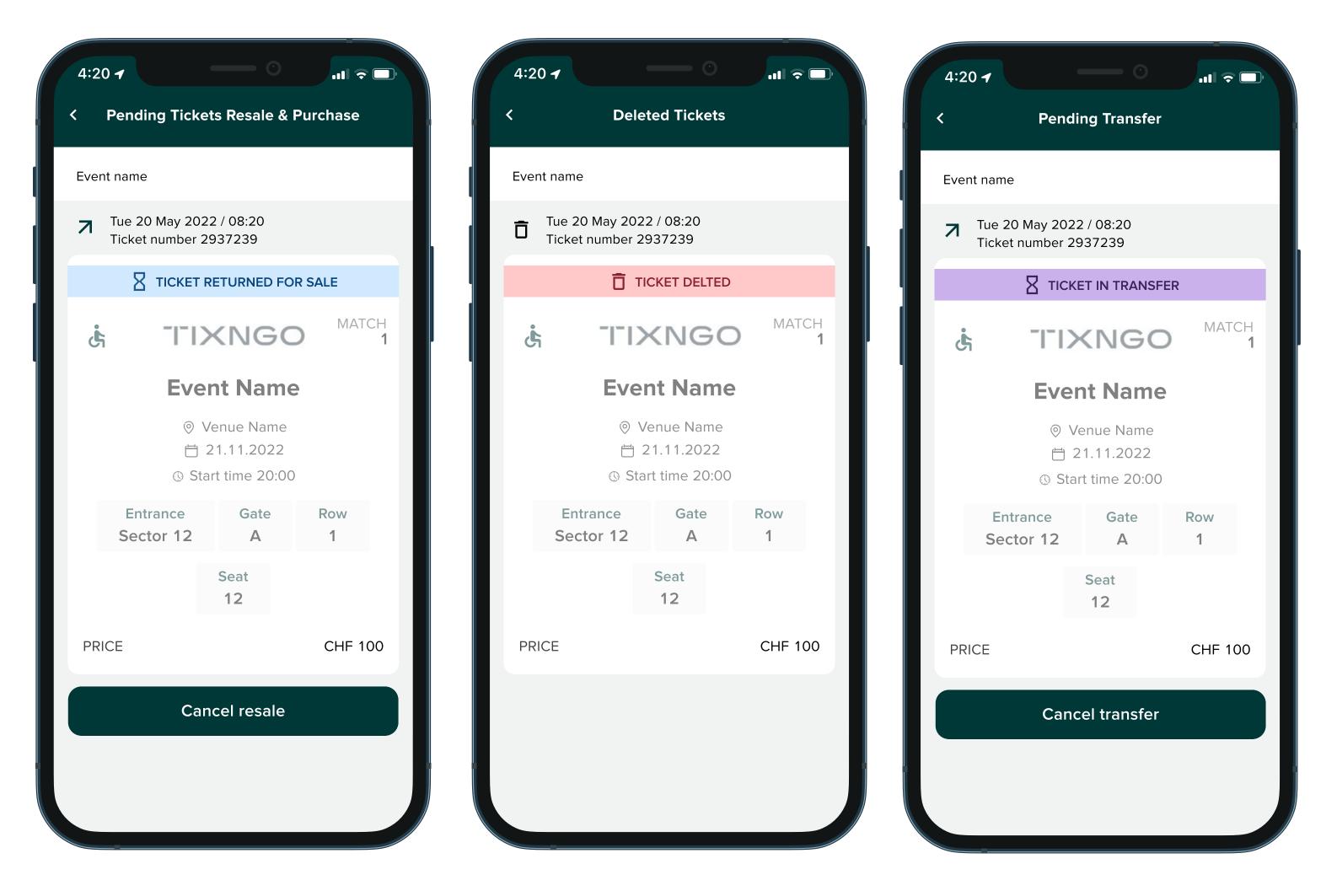

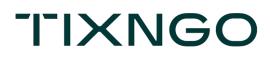